# **CURSO DE NIVELACIÓN**

## **SEGUNDO ENCUENTRO**

**Licenciatura en Enseñanza de la Matemática Año 2011 Mg. Lucía C. Sacco**

Ж

## **¿Qué software de matemática podemos utilizar? NÚMEROS Y**

**INTRODUCCIÓN EL ÁLGEBRA Y AL ESTUDIO DE LAS FUNCIONES** (Educación Secundaria Básica)

**ÁLGEBRA Y FUNCIONES** (Matemática Superior)

[Graphmatica](#page-12-0)

**Graphmatica** 

[C. a R.](#page-22-0)

**GEOMETRÍA Y MAGNITUDES** (Educación Secundaria Básica)

**GEOMETRÍA Y ÁLGEBRA** (Matemática Superior)

**GeoGebra** 

**OPERACIONES**

(Educación Secundaria Básica)

(Matemática Superior)

[Proyecto Descartes](#page-6-0)

**Proyecto Descartes** 

### **PROBABILIDAD Y ESTADÍSTICA**

(Educación Secundaria Básica)

CeoGebra (Matemática Superior)

[Planillas de cálculo](#page-22-0)

Planillas de calculo

# **PRIMERA PARTE del encuentro**

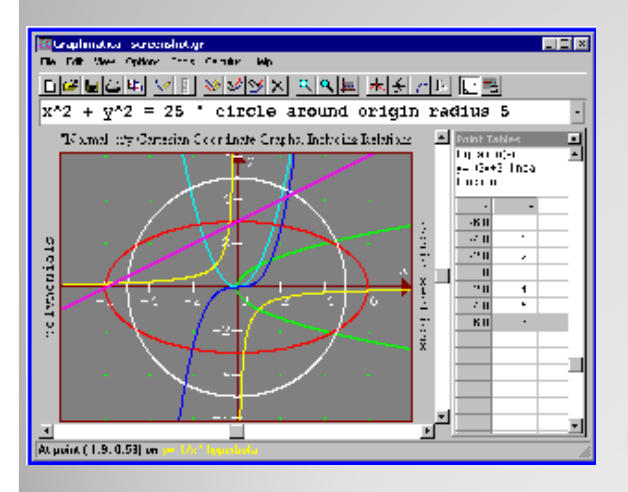

# Software GRAPHMATICA

## ⋇

# **Graphmatica**

Graphmatica es un editor gráfico, interactivo, de ecuaciones algebraicas que puede ser usado como una ayuda para dibujar curvas matemáticas.

Ha sido diseñado para ser simple en su uso, pero tiene características avanzadas que no resultan evidentes en un primer momento. Es Freeware.

Se puede bajar de alguna de estas direcciones <http://www8.pair.com/ksoft/> <http://www.graphmatica.com/espanol/grmat20e.zip> [http://www.comenius.usach.cl/Software/Educativos/matematicas\\_me](http://www.comenius.usach.cl/Software/Educativos/matematicas_media.asp) [dia.asp](http://www.comenius.usach.cl/Software/Educativos/matematicas_media.asp)

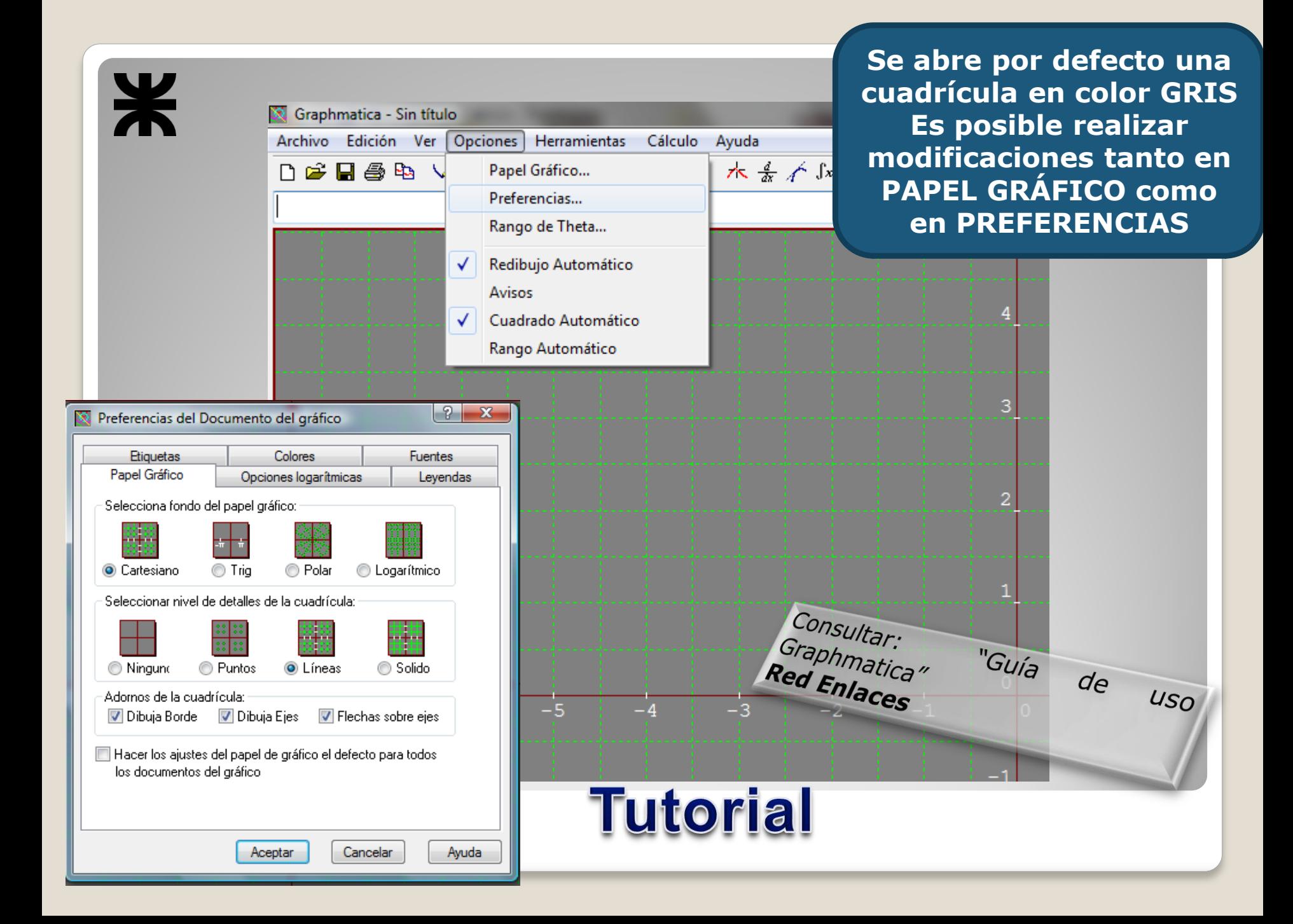

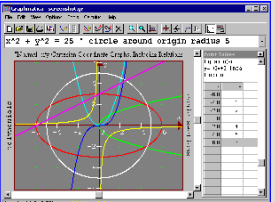

## **Graphmatica ¿Cómo realizar la gráfica de una recta o curva?**

La ecuación que se pretende graficar se debe digitar en el espacio que se encuentra debajo de la barra de menú de Graphmatica.

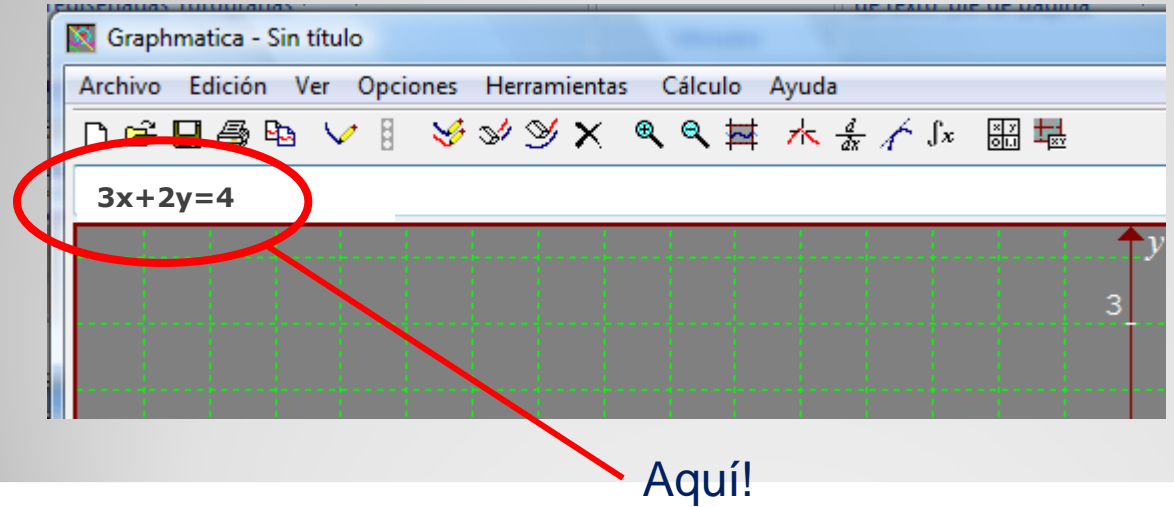

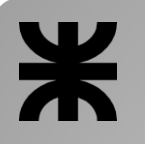

 $\left\{ \right.$ 

 $\left\lceil$ 

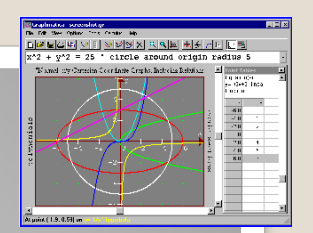

# **Graphmatica**

**Actividad: encontrar gráficamente la solución del siguiente sistema de dos ecuaciones:**

> Se introduce cada ecuación en la zona correspondiente. Hacer **Enter** luego de escribir cada una.

<span id="page-6-0"></span>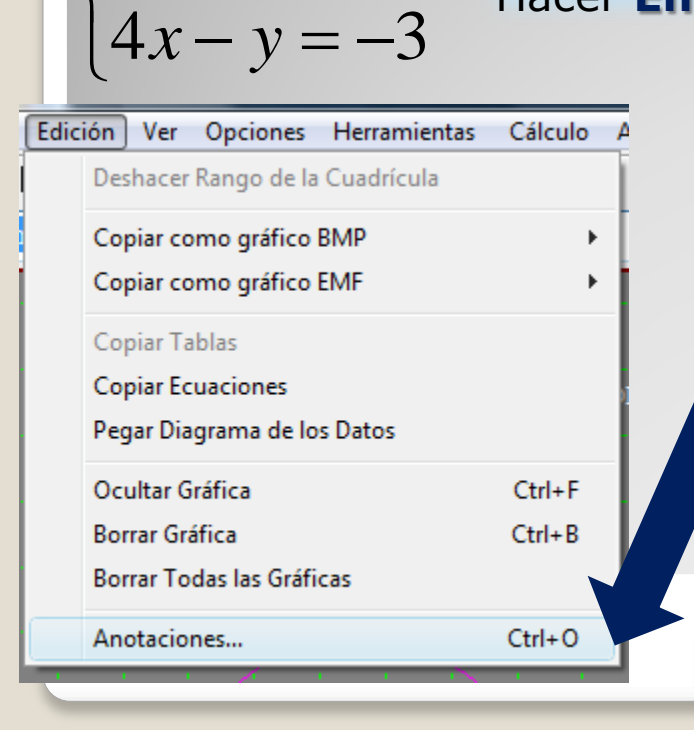

 $+2y=$ 

 $3x + 2y = 4$ 

 $x + 2y$ 

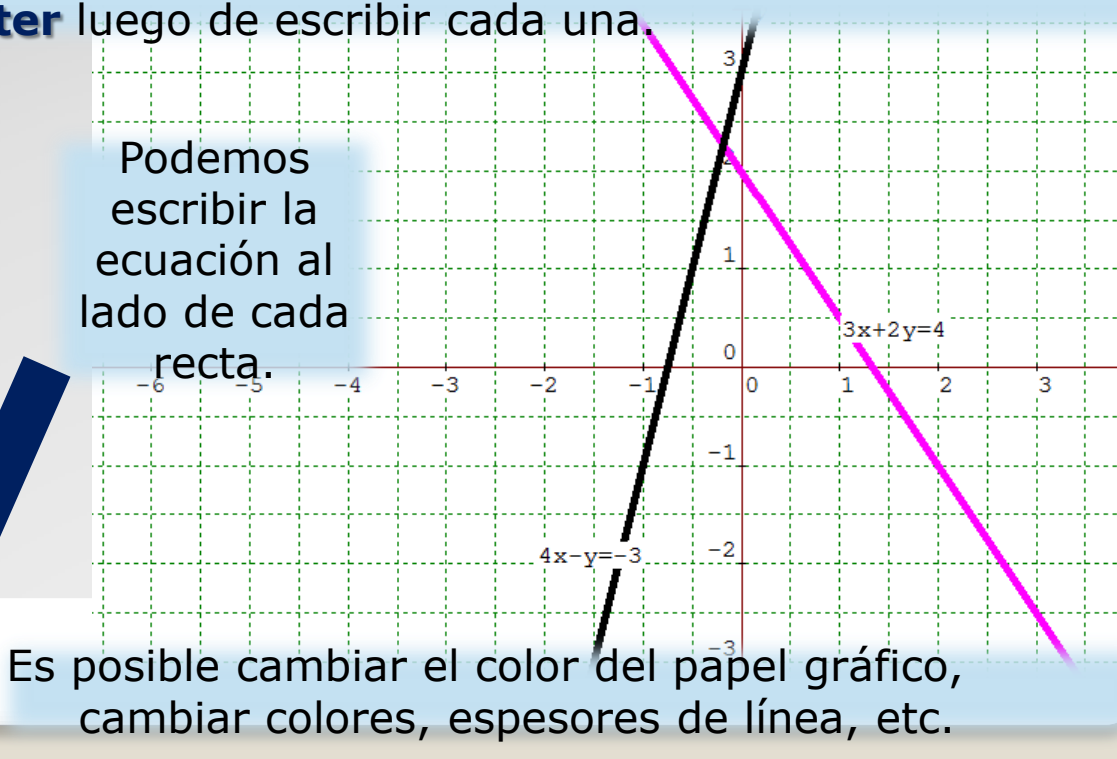

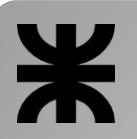

### Podemos pedir que se visualice la **tabla de puntos** creada por graphmatica para realizar la grafica obtenida.

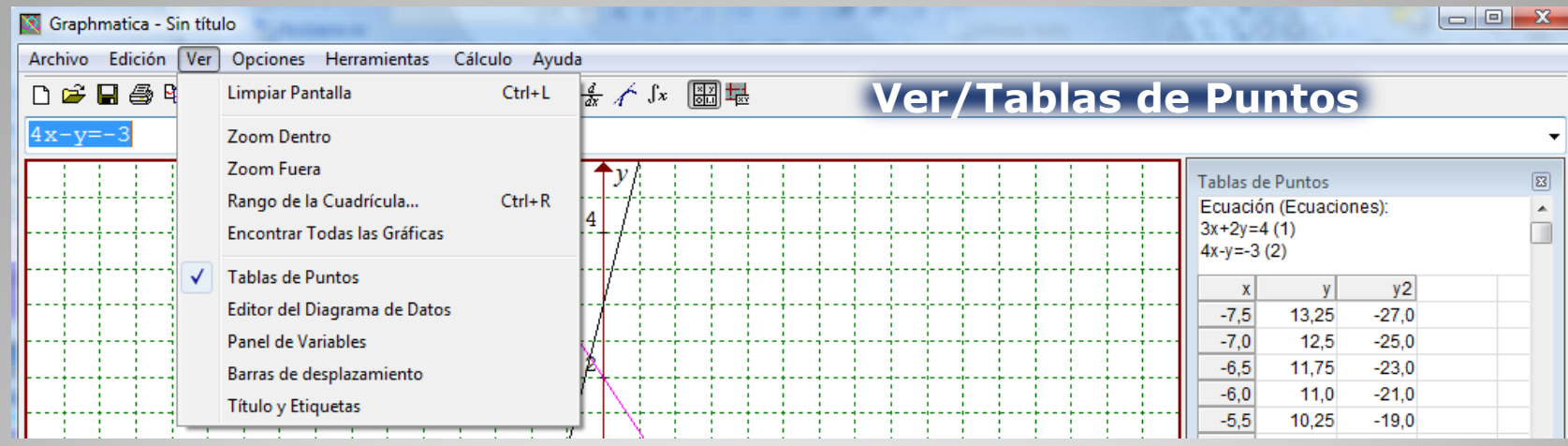

### Podemos encontrar **los ceros** de cada función lineal.

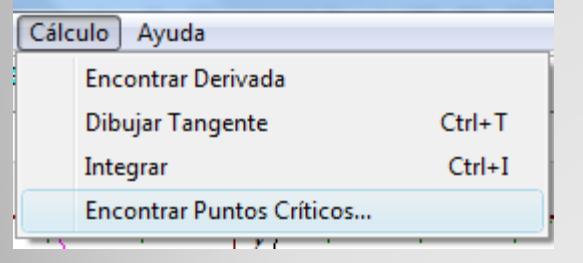

### **En la barra superior del menú**

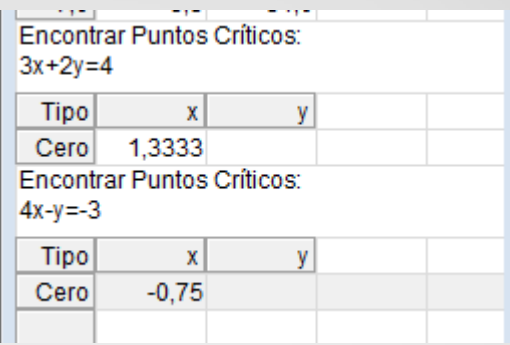

### **En la tabla de la derecha**

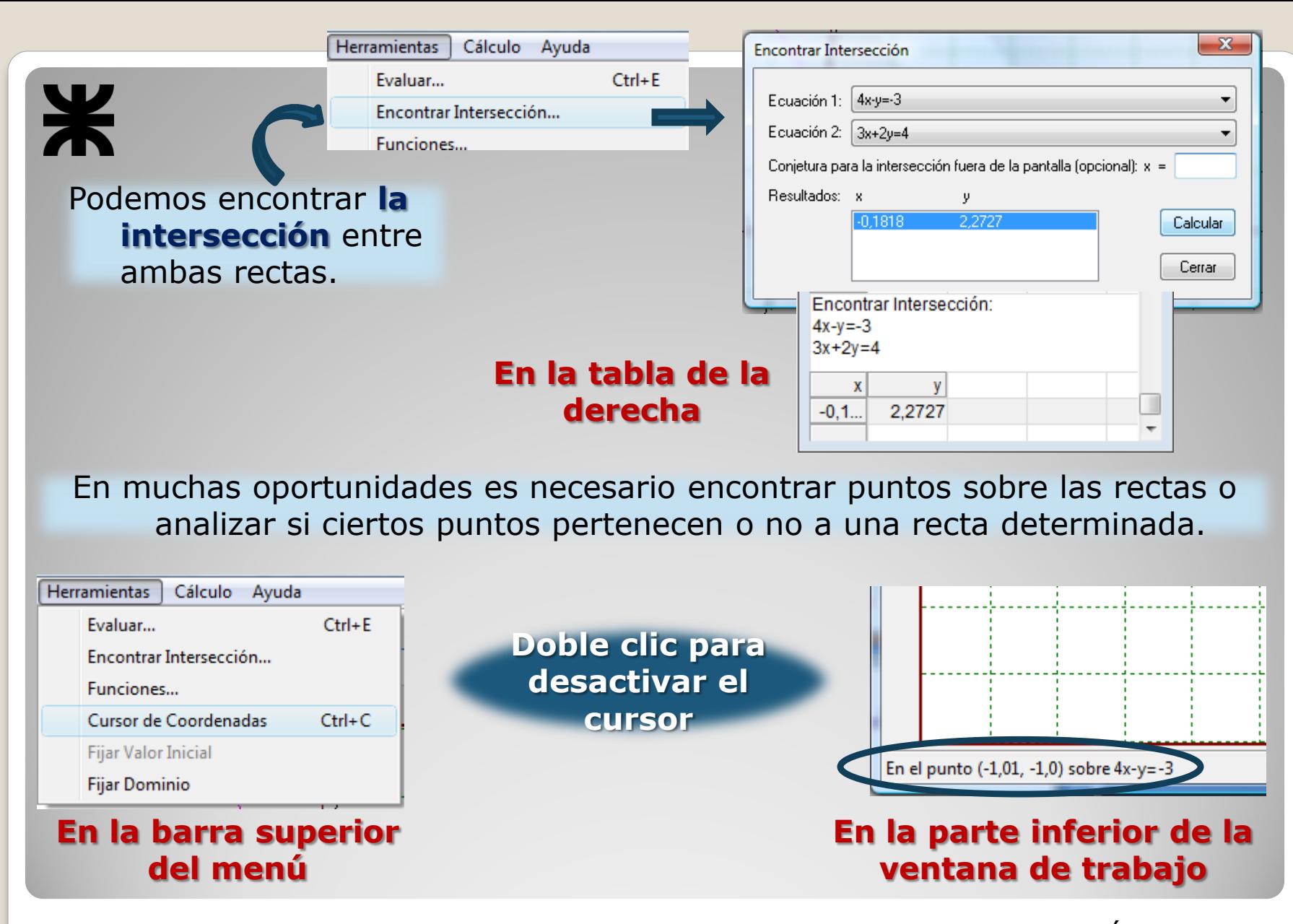

Es posible fijar **el dominio** sobre el cual se va a trabajar.

- hago clic en Fijar dominio
- arrastro el cursor pintando la gráfica desde, por ejemplo, -4 hasta 4.

- al soltar aparece en el campo donde esta escrita la ecuación el conjunto de puntos considerados para el dominio.

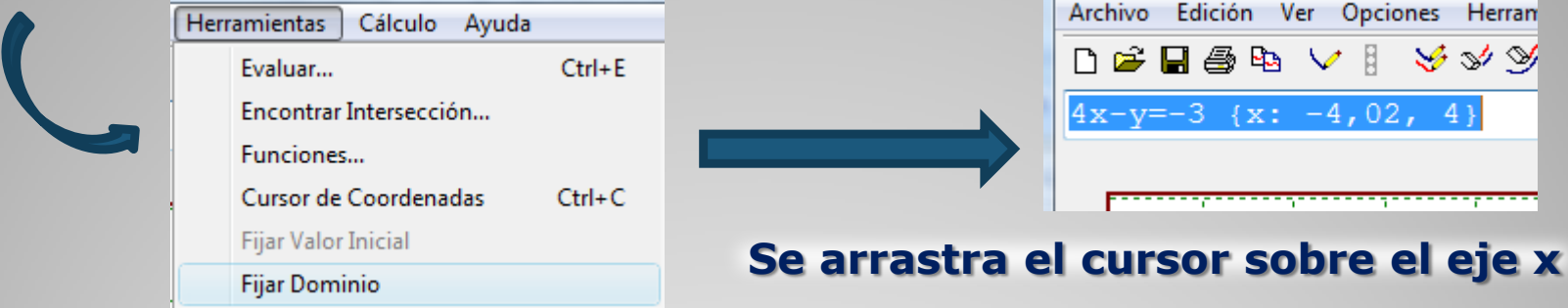

Graphmatica permite obtener **el valor de una de las variables** en función de un valor designado a la otra variable.

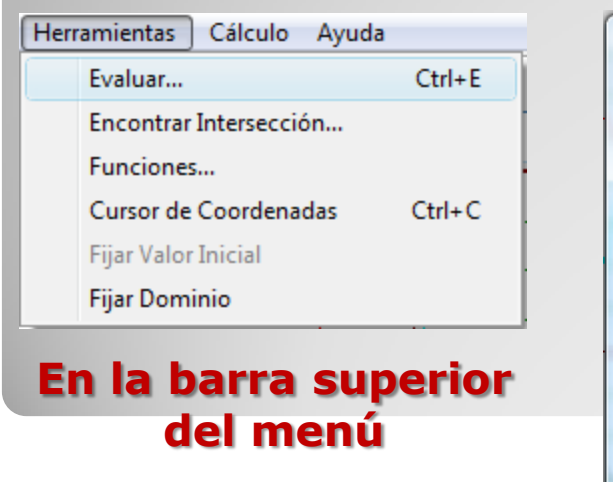

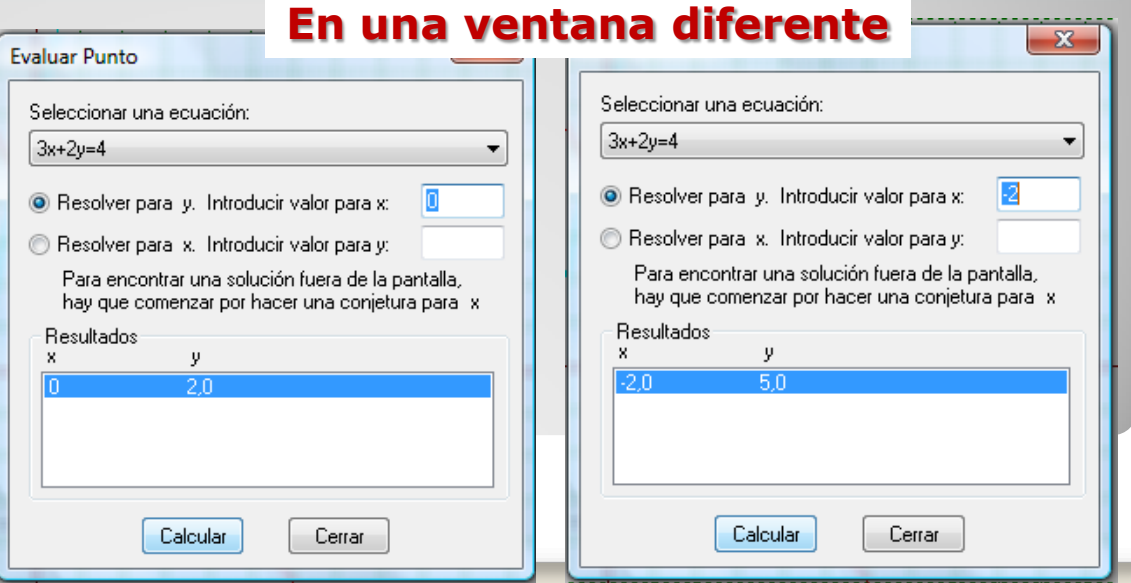

Podemos copiar las gráficas realizadas en Graphmatica y pegarlas en Word

**INVESTIGAR LA BARRA DEL MENÚ Y LAS FUNCIONES DE CADA UNO DE LOS BOTONES** 

Cálculo Ayuda

> **Encontrar Derivada Dibujar Tangente**  $Ctrl+T$ Integrar  $Ctrl+I$

**Encontrar Puntos Críticos...** 

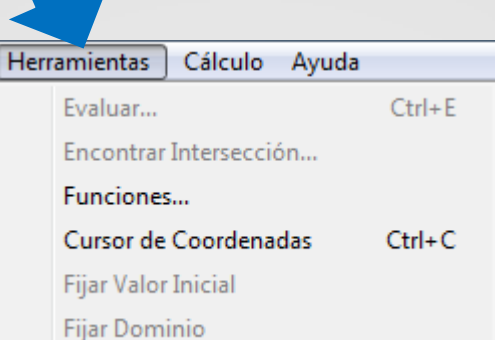

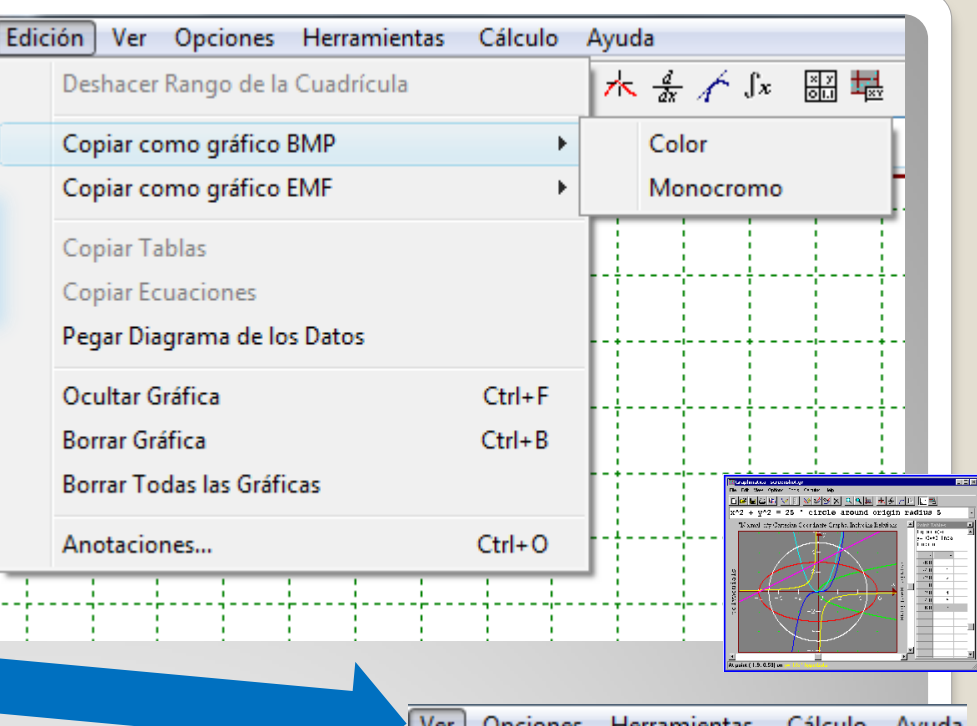

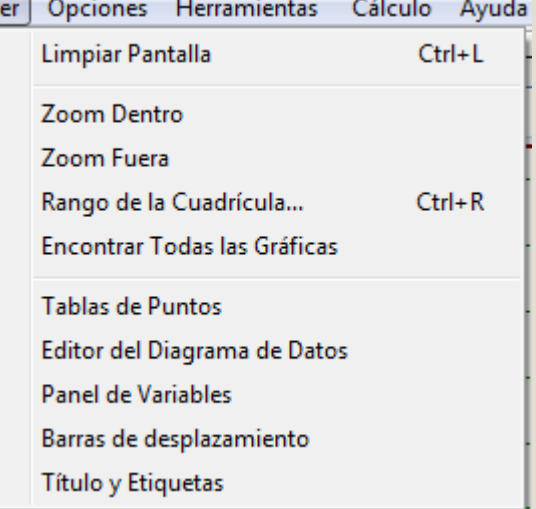

## **Graphmatica INVESTIGAR, TOCAR, PROBAR…**

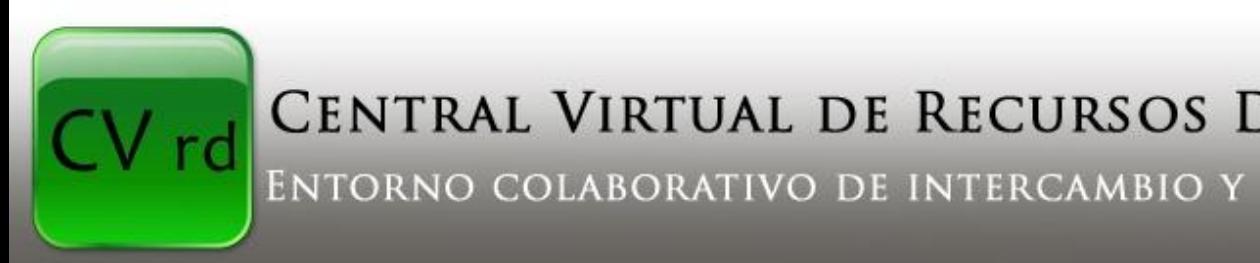

CENTRAL VIRTUAL DE RECURSOS DIDÁCTICOS

ENTORNO COLABORATIVO DE INTERCAMBIO Y CONOCIMIENTO

## **TUTORIALES**

[http://centralvirtual.webclic.es/documentos\\_ampliar.php?id\\_docu](http://centralvirtual.webclic.es/documentos_ampliar.php?id_documento=71) [mento=71](http://centralvirtual.webclic.es/documentos_ampliar.php?id_documento=71)

## **VIDEOS**

[http://centralvirtual.webclic.es/videos\\_ampliar.php?id\\_video=24](http://centralvirtual.webclic.es/videos_ampliar.php?id_video=24)

# **SEGUNDA PARTE del encuentro**

<span id="page-12-0"></span>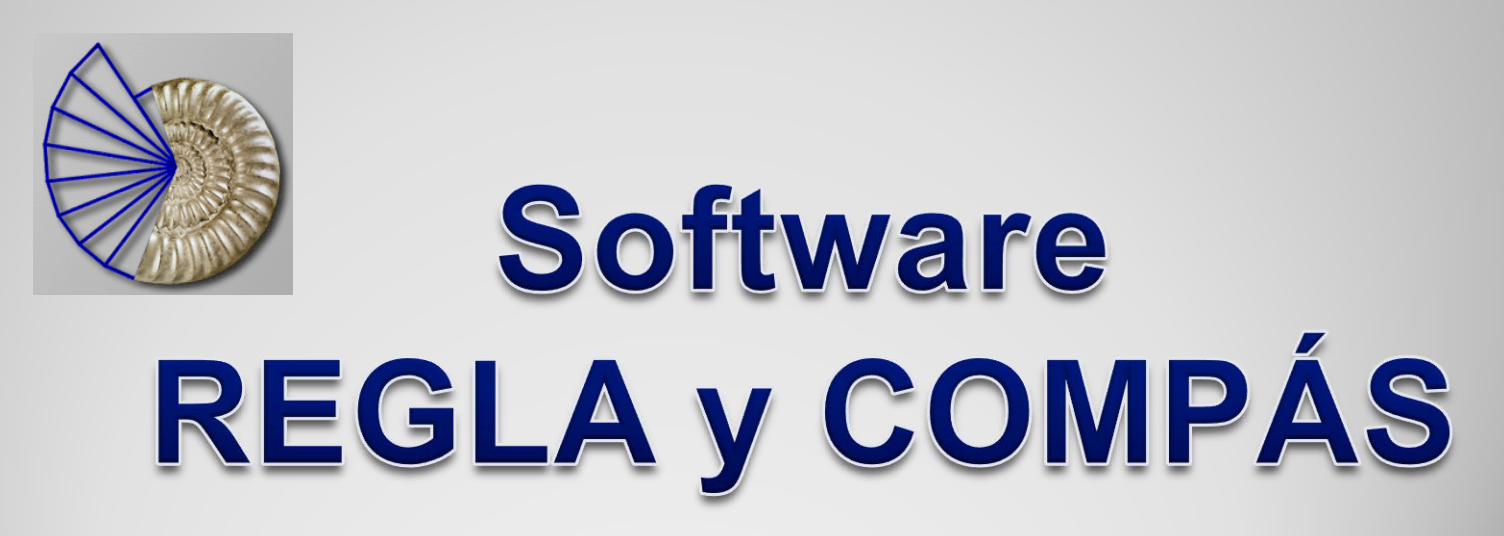

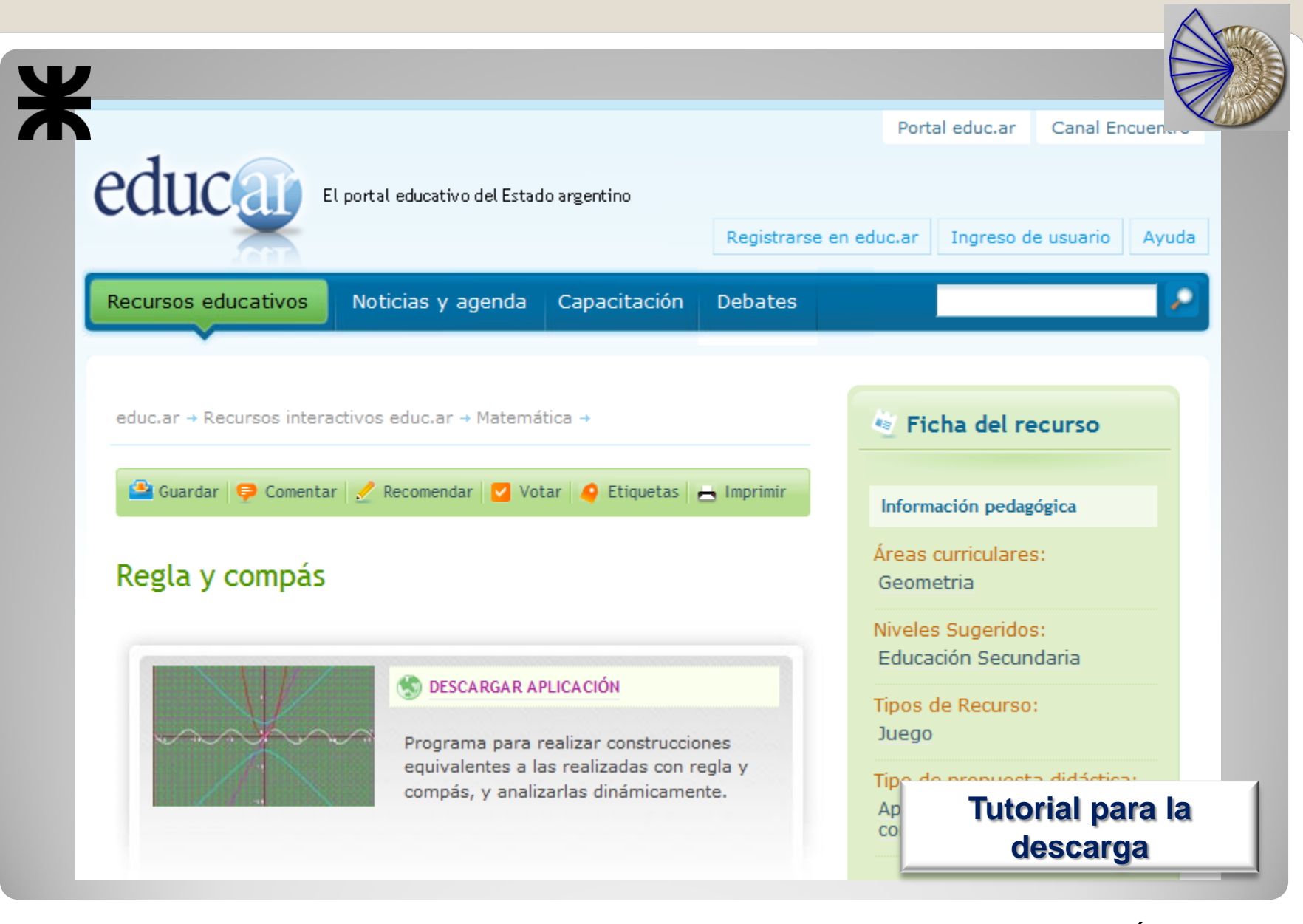

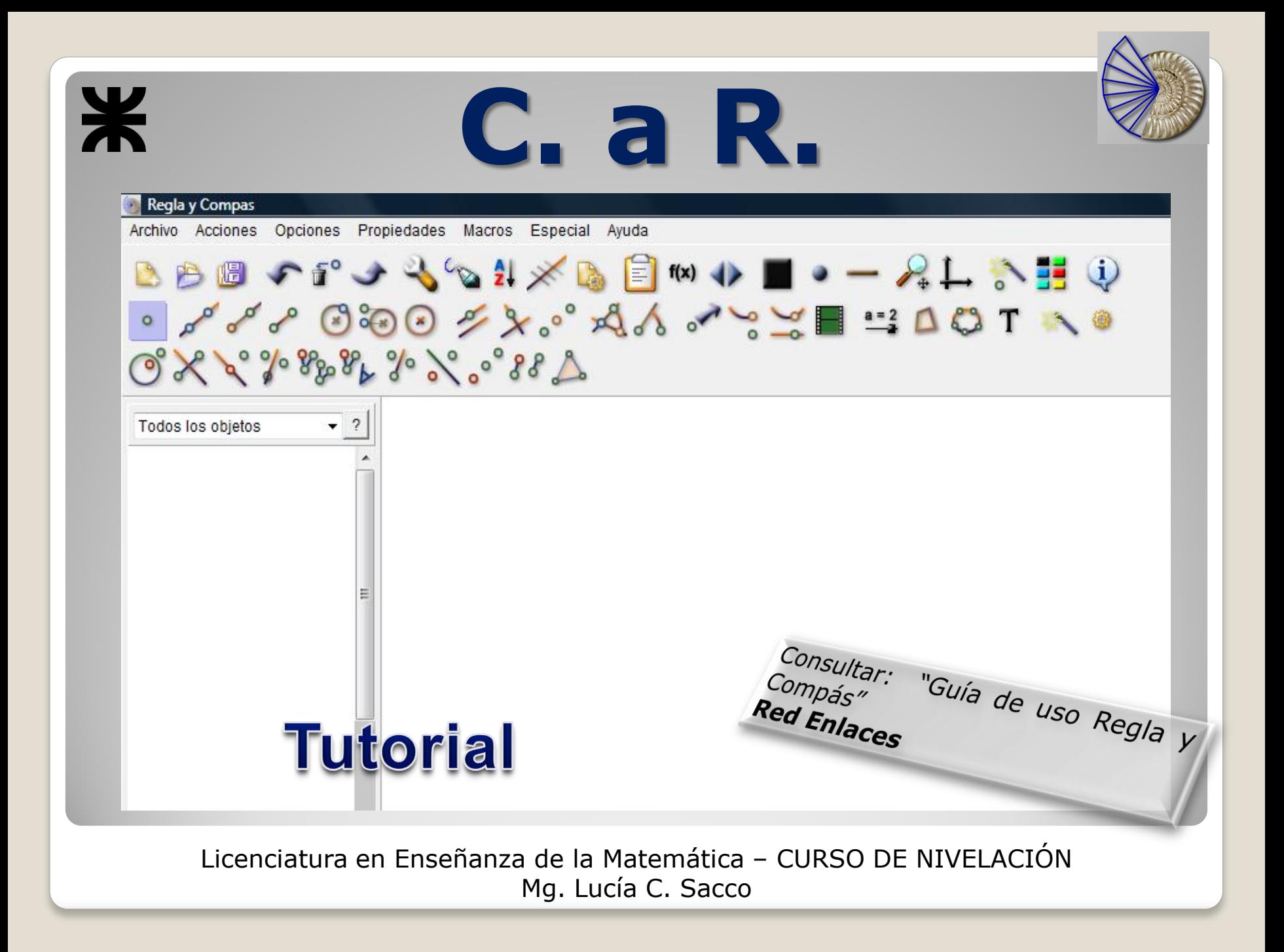

Ж **Actividad Nº1 Construir un polígono y una recta. Aplicar simetría axial al polígono con respecto a la recta.**

**1.** Para realizar esta construcción, primero se selecciona la herramienta (polígono):

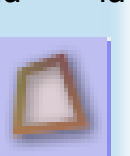

con la cual se puede generar un área coloreada encerrada entre segmentos. Señale los vértices y haga doble clic en el último.

**2.** Construya una recta seleccionando previamente la herramienta (recta):

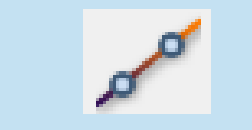

para lo cual se crean dos puntos.

**3.** Seleccionar la herramienta correspondiente a simetría axial:

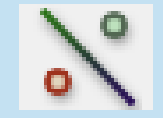

A continuación se posiciona sobre la recta haciendo un clic, luego se posiciona sobre un vértice del polígono y haciendo un clic sobre el mismo verá su simétrico, se deberá proceder de la misma manera para cada vértice.

**4.** Una vez que se han encontrado todos los vértices simétricos del polígono, se selecciona nuevamente la herramienta (polígono):

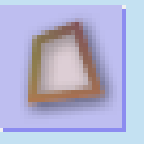

se realiza un clic sobre cada vértice simétrico y un doble clic sobre el último.

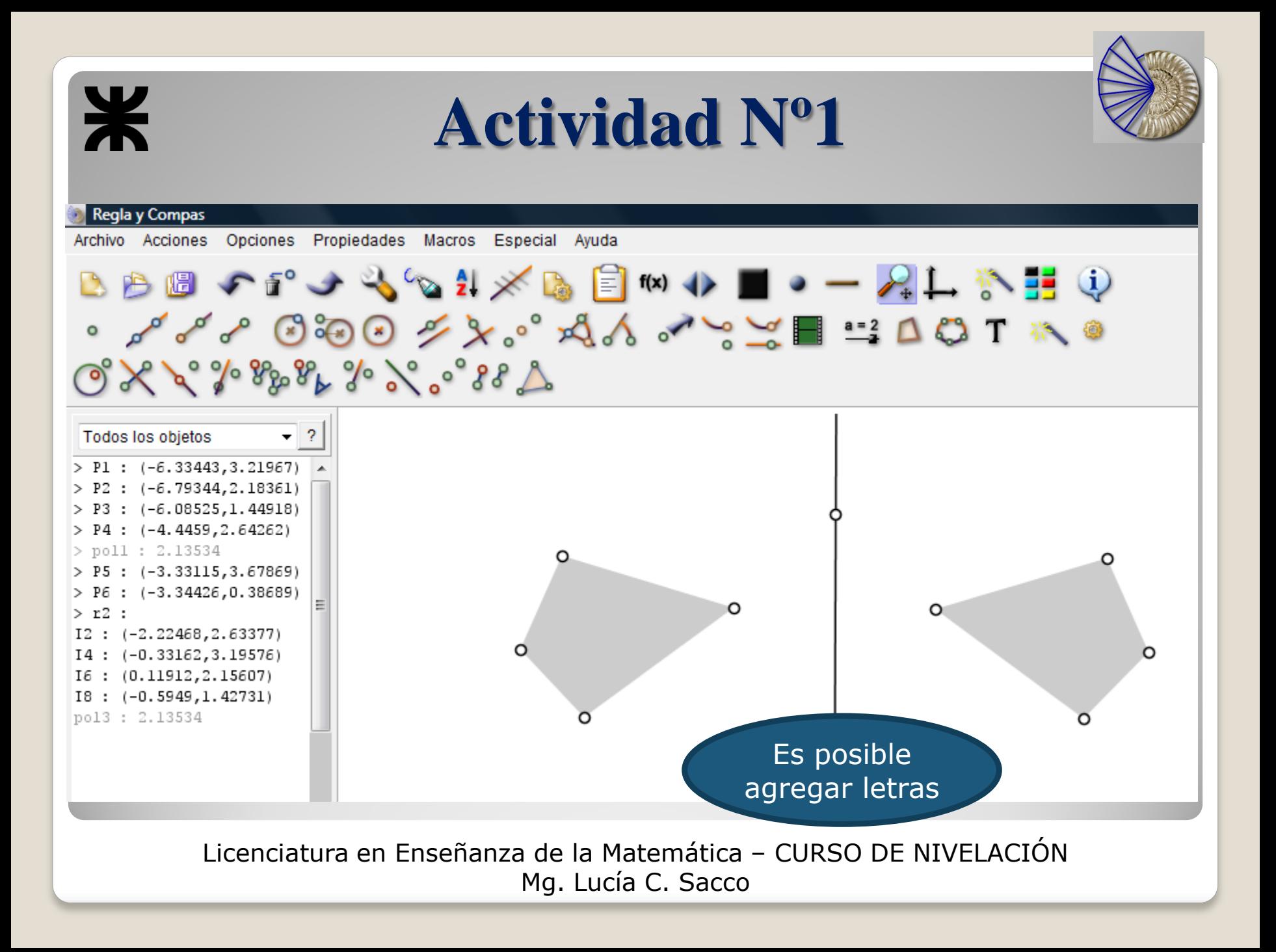

Para **colocar los nombres a los puntos**, seleccione un punto y haga clic con el botón derecho del ratón sobre un punto. Aparece entonces una ventana con las propiedades del punto.

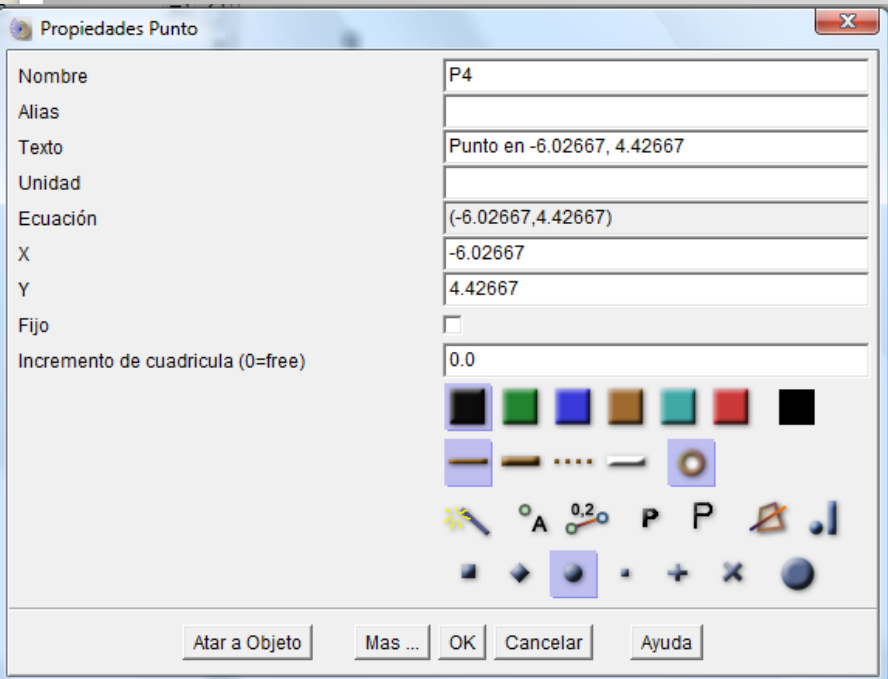

Se puede **cambiar el Nombre** del punto y llamarlo A. Se puede **cambiar la ubicación del punto** si variamos la numeración de los ejes *X* e *Y*. Se le puede **dar un color** al punto con la paleta de colores. Se puede **cambiar el grosor** de la imagen presionando las casillas. Para **mostrar el nombre** del punto seleccione la casilla . Utilizar negrita , tamaño de fuentes grandes . Se puede **elegir entre diferentes tipos de puntos**: Cierre la ventana de propiedades con OK.

## **Actividad Nº2**

### **2.**

Ж

- a. Dibujar un triángulo escaleno acutángulo.
- b. Trazar sus alturas, sus medianas y sus mediatrices.
- c. Marcar el ortocentro (punto de intersección de las alturas). Llamar O.
- d. Marcar el baricentro (punto de intersección de las medianas). Llamar B.
- e. Marcar el circuncentro (punto de intersección de mediatrices). Llamar  $\mathsf{C}$ .
- f. ¿Están alineados O, B y C? ¿Cómo se dan cuenta? ¿Pasará lo mismo en cualquier triángulo? ¿Por qué?
- g. Mover la figura. ¿Se mueve todo el triángulo? Si la respuesta es negativa, vuelvan a hacer la construcción para que esto suceda.
- h. ¿Cómo tienen que ser los triángulos para que O, B y C estén alineados?

## **Actividad Nº3**

### **3.**

Investigar si existe alguna relación entre las medidas de las distancias existentes entre los tres puntos: baricentro, ortocentro y circuncentro.

**Anoten todos los comandos que usan para realizar cada construcción**

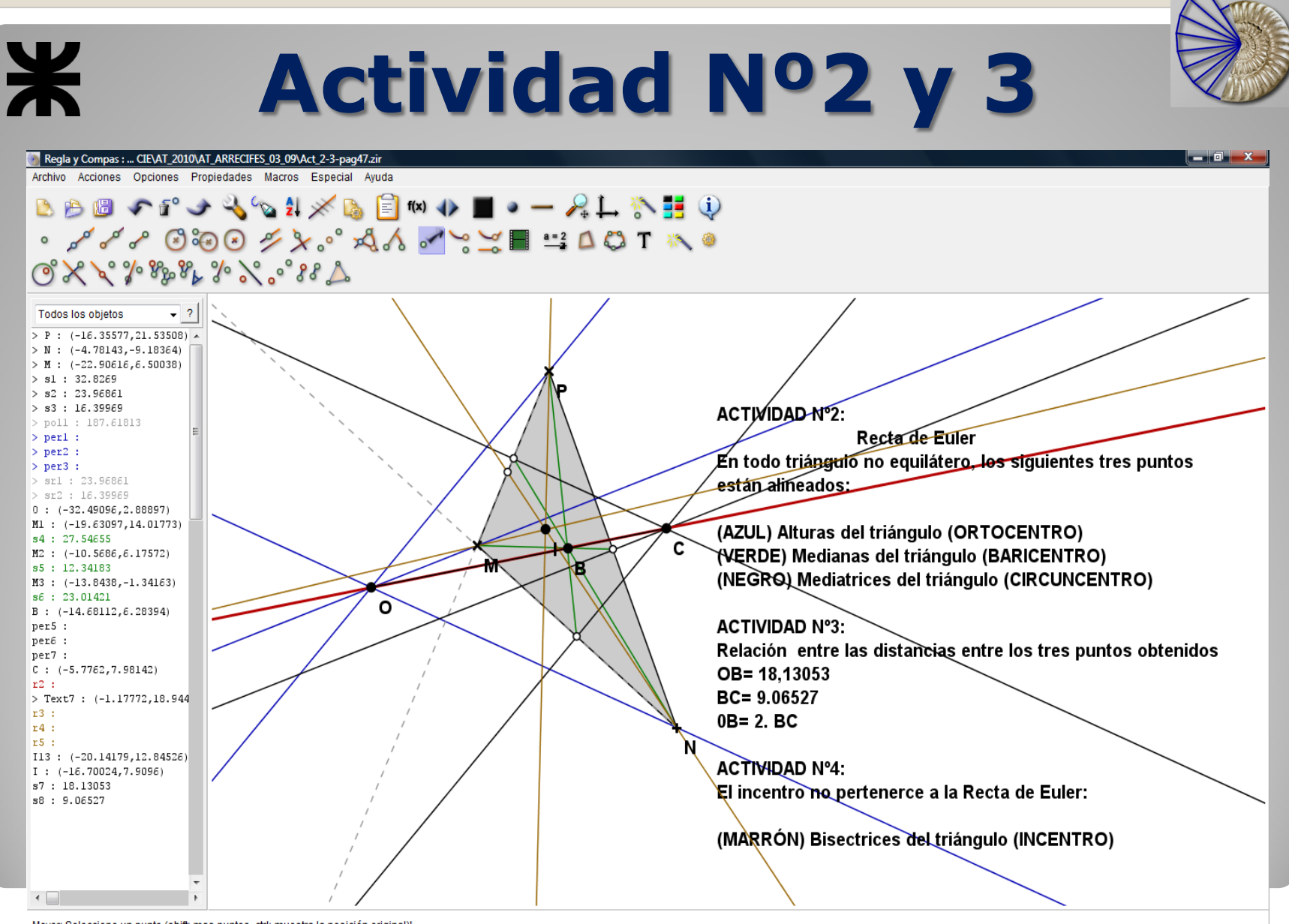

Mover: Seleccione un punto (shift: mas puntos, ctrl: muestra la posición original)!

**Example 20** My AT\_ARRECIFES\_03\_09 **(2)** recta de euler - Moz... Microsoft PowerPoi... **29** Documento1 - Micr...  $ES \cong \left( \begin{array}{c} \text{min.} \\ \text{min.} \end{array} \right)$  07:53 p.m.

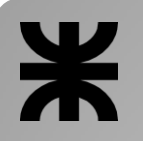

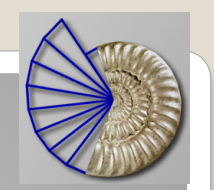

## **Actividad Nº4**

### **4.**

Investigar si es posible que el incentro (punto de intersección de las bisectrices de los ángulos interiores del triángulo) esté también en la recta determinada por el circuncentro, el ortocentro y el baricentro.

## **Actividad Nº5**

### **5.**

¿Existen casos en los cuales los cuatro puntos coinciden? Si la respuesta es afirmativa, indiquen cuáles. Si es negativa, explique por qué.

<span id="page-20-0"></span>**Anoten todos los comandos que usan para realizar cada construcción**

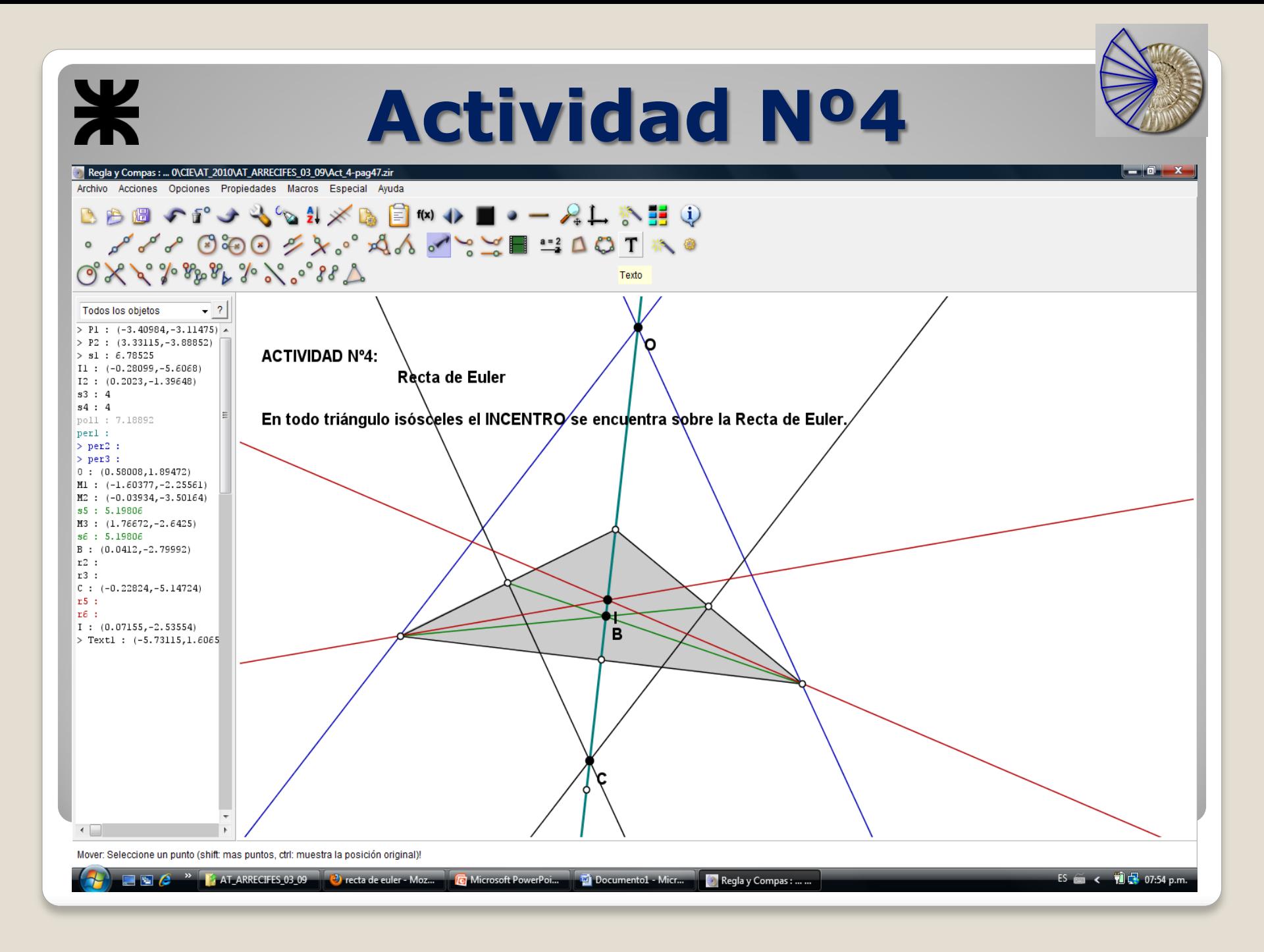

<span id="page-22-0"></span>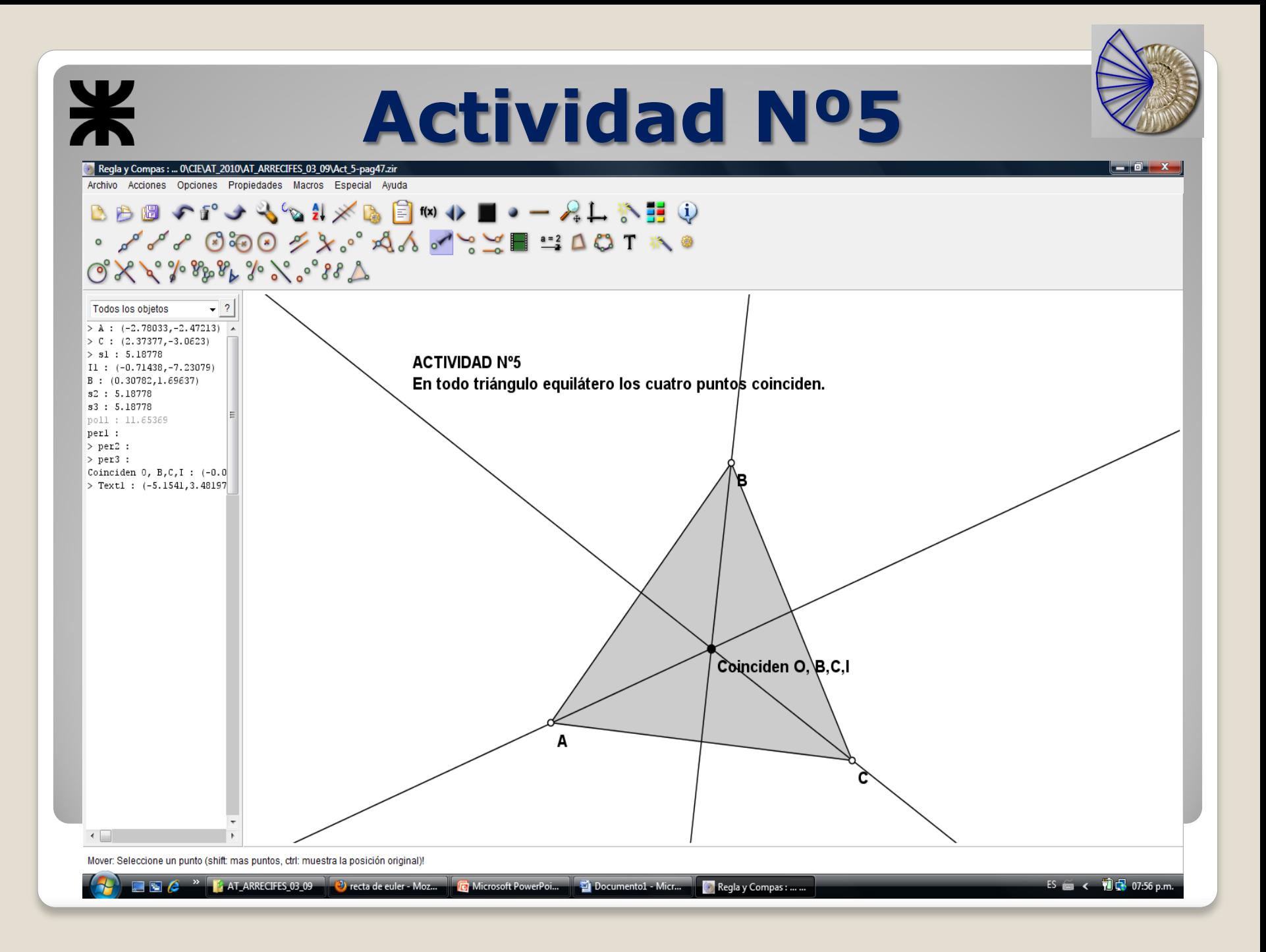

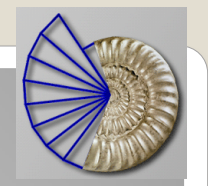

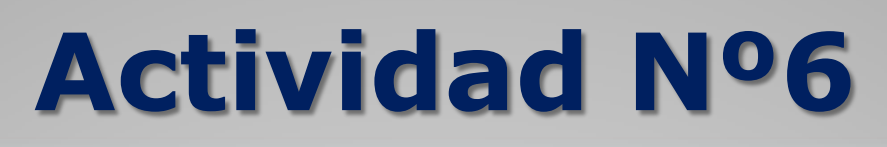

### **6.**

a. Dibujen una circunferencia.

b. Anoten los comando que usan para dibujar un cuadrado inscripto en ella. ¿Cómo pueden estar seguros de que es cuadrado?

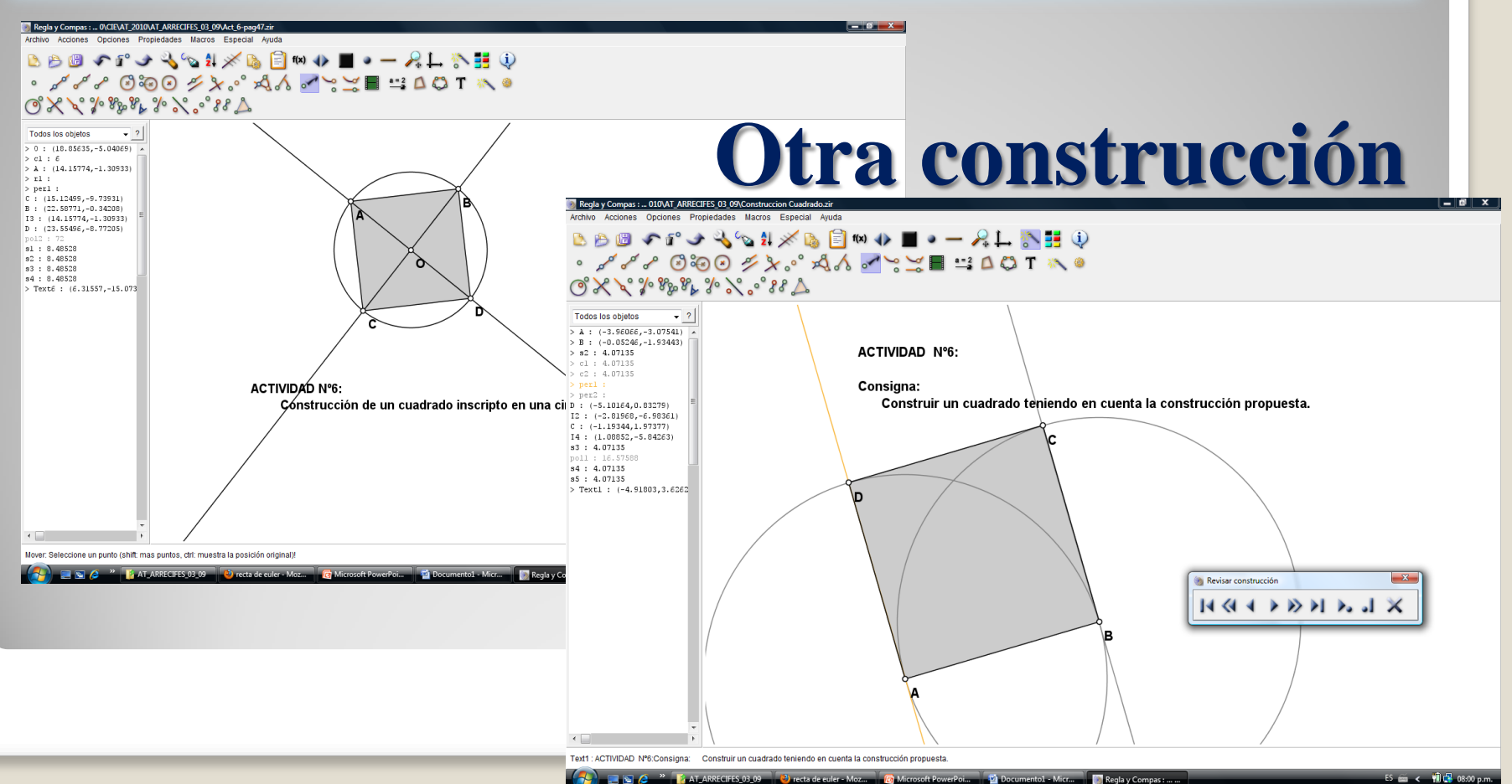

## **Regla y Compás INVESTIGAR, TOCAR, PROBAR…**

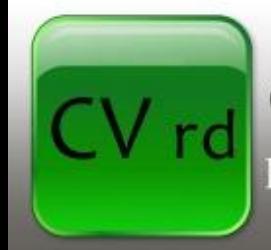

**En la Central Virtual de Recursos Didácticos:**

ENTORNO COLABORATIVO DE INTERCAMBIO Y CONOCIMIENTO

### **TUTORIALES**

[http://centralvirtual.webclic.es/documentos\\_ampliar.php?id\\_docume](http://centralvirtual.webclic.es/documentos_ampliar.php?id_documento=66) [nto=66](http://centralvirtual.webclic.es/documentos_ampliar.php?id_documento=66)

## **ENLACE**

[http://centralvirtual.webclic.es/links\\_ampliar.php?id\\_link=101](http://centralvirtual.webclic.es/links_ampliar.php?id_link=101)

## **VIDEOS**

[http://centralvirtual.webclic.es/videos\\_ampliar.php?id\\_video=25](http://centralvirtual.webclic.es/videos_ampliar.php?id_video=25)

\*

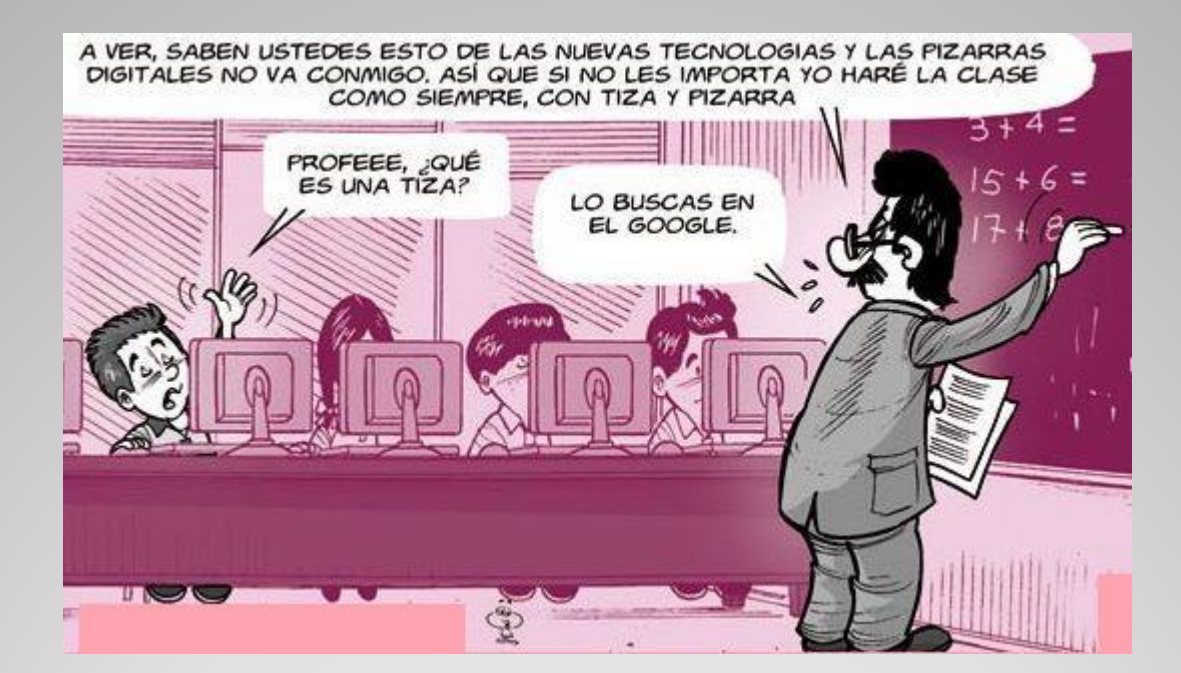

Imagen extraída de: [http://tamaracabello.blogspot.com/2009/11/conclusion](http://tamaracabello.blogspot.com/2009/11/conclusion-sobre-el-cuestionario-de-las.html)[sobre-el-cuestionario-de-las.html](http://tamaracabello.blogspot.com/2009/11/conclusion-sobre-el-cuestionario-de-las.html)

## **¡MUCHAS GRACIAS!**

**[lcsacco@gmail.com](mailto:lcsacco@gmail.com)**